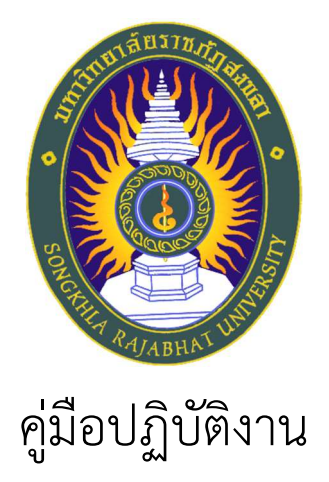

# เรื่อง การแยกประเภทครุภัณฑกรณีจัดซื้อครุภัณฑเปนชุด

จัดทำโดย นางสาวผดุงขวัญ คมขำ นักวิชาการพัสดุชำนาญการ งานพัสดุ กองกลาง สำนักงานอธิการบดี

คู่มือปฏิบัติงาน เรื่องการแยกประเภทครุภัณฑ์กรณีจัดซื้อครุภัณฑ์เป็นชุด เพื่อให้ง่าย สำหรับการจัดระบบรายการครุภัณฑ์ให้มีความถูกต้อง ครุภัณฑ์ที่จัดซื้อเป็นชุดจะต้องนำมาแยกรายการ ้ออกจากกันไม่นำไปรวมกันรวมถึงการแยกราคาด้วย จึงได้จัดทำคู่มือขึ้นให้เป็นแนวทางในการปฏิบัติงาน ช่วยให้ผู้ปฏิบัติงานได้เข้าใจงานและสามารถนำคู่มือมาใช้ในการปฏิบัติงานจริงได้ ก่อให้เกิดการได้งานที่มี คุณภาพตามกำหนด ผู้ปฏิบัติงานไม่เกิดความสับสนแต่ละหน่วยงานรู้งานซึ่งกันและกัน บุคลากรหรือ เจ้าหน้าที่สามารถทำงานแทนกันได้สามารถเริ่มปฏิบัติงานได้อย่างถูกต้องและรวดเร็วเมื่อมีการโยกย้าย ตำแหนงงาน ลดขั้นตอนการทำงานที่ซับซอน ลดขอผิดพลาดจากการทำงานที่ไมเปนระบบ งานพัสดุหวัง เป็นอย่างยิ่งว่า คู่มือฉบับนี้จะช่วยให้ท่านผู้อ่านได้เข้าใจและตระหนักถึงความสำคัญและประโยชน์ของ คูมือการปฏิบัติงาน และการกำหนดมาตรฐานการปฏิบัติงานมากยิ่งขึ้นและนำคูมือมาใชในการปฏิบัติงาน จริง เพื่อนำไปซึ่งการปรับปรุงการปฏิบัติงานอยางตอเนื่อง และสอดคลองกับหลักการ "คุมคา โปรงใส มี ประสิทธิภาพและประสิทธิผล ตรวจสอบได

> นางสาวผดุงขวัญ คมขำ นักวิชาการพัสดุชำนาญการ กุมภาพันธ์ ๒๕๖๖

## สารบัญ

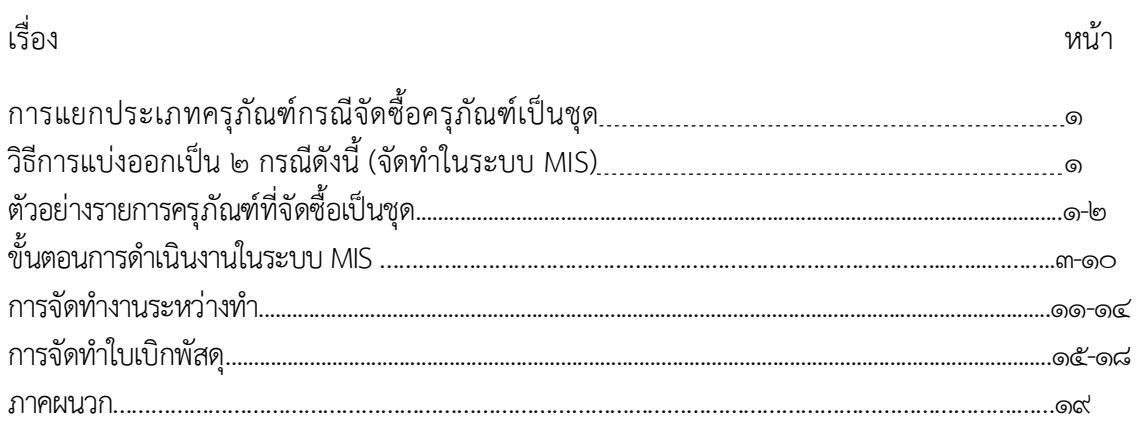

## การแยกประเภทครุภัณฑกรณีจัดซื้อครุภัณฑเปนชุด

การจัดซื้อครุภัณฑ์ที่ประกอบเป็นชุด เริ่มตั้งแต่การของบประมาณส่วนใหญ่แล้วผู้ขออนุมัติงบหรือ เจ้าของงบประมาณจะขอรายการครุภัณฑ์ที่มีชื่อเรียกเพียงชื่อเดียว แต่ครุภัณฑ์ประกอบด้วยหลายชิ้นและใช้หน่วย นับเป็น ชุด หรือรายการ แต่จะไม่ใช้คำว่าเครื่อง เนื่องจากการใช้หน่วยนับเป็นเครื่องจะมีจำนวนเพียง ๑ เครื่อง จึง จัดเป็นชุดไม่ได้ผู้ของบประมาณจึงใช้คำว่า ชุดหรือรายการแทน การแยกครุภัณฑ์เป็นชุดจะดำเนินการได้ต่อเมื่อ คณะกรรมการไดตรวจรับงานเรียบรอยแลว โดยตองดำเนินการในระบบ MIS เทานั้น มีขั้นตอนดังนี้

1. ดำเนินการจัดทำใบขอซื้อในระบบ MIS

2. เลือกรายการครุภัณฑเปนชุดเสนอผูมีอำนาจลงนาม

. ดำเนินการตรวจรับงานให้แล้วเสร็จโดยคณะกรรมการเป็นผู้ตรวจรับครุภัณฑ์ที่ส่งมอบ

๔. แจ้งคู่สัญญาให้แยกรายการครุภัณฑ์ แต่ละรายการ (กรณีที่คู่สัญญาแยกรายการและราคามาแล้ว สามารถดำเนินการได้เลย)

5. ดำเนินการแยกรายการครุภัณฑตามรหัสบัญชีรายการครุภัณฑ

๖. ตรวจสอบรายการให้ครบตามจำนวนก่อนจัดทำใบเบิกให้ถูกต้อง

## ้วิธีการแบ่งออกเป็น ๒ กรณีดังนี้ (จัดทำในระบบ MIS)

## 1. เลือกครุภัณฑเปนชุด (กรณีที่ยังไมไดแยกรายการ)

เจาหนาที่นำรายการครุภัณฑมาวิเคราะหวาสามารถจัดทำในใบขอซื้อเปนชุดหรือเปนรายการ เมื่อวิเคราะห์แล้วเห็นว่าสามารถต้องดำเนินการเป็นชุด ดังนั้นในการจัดทำใบขอซื้อต้องเลือกครุภัณฑ์ระหว่างทำ การ เลือกเป็นครุภัณฑ์ระหว่างทำสามารถแก้ไขได้ หากทราบในภายหลังว่ามีรายการที่ไม่ถูกต้องและต้องการเปลี่ยนแปลง ต้องดำเนินการแก้ไขได้เฉพาะในปีงบประมาณนั้น ๆ

## 2. เลือกเปนรายการ (กรณีที่แยกรายการแลว)

กรณีที่เลือกครุภัณฑเปนรายการตามที่คูสัญญาไดแยกรายการไวใหแลววา มีรายการอะไรบาง ครุภัณฑ์แต่ละรายการจำแนกเป็นประเภท เช่น ครุภัณฑ์สำนักงาน ครุภัณฑ์ไฟฟ้า ราคาต่อรายการรรวมกันแล้วถูกต้อง ตามสัญญา/ใบสั่งซื้อ เมื่อดำเนินการถึงใบสั่งซื้อ ใบตรวจรับ และเบิกจายแลวจะไมสามารถแกไขรายการได

## ตัวอยางรายการครุภัณฑที่จัดซื้อเปนชุด

เจาหนาที่ไดแจงผูขายหรือคูสัญญาแยกรายการครุภัณฑแลว

๑. การจัดซื้อชุดห้องปฏิบัติการจำลองระบบควบคุมระบบในการลำเลียงโดยหุ่นยนต์แบบ AGV

```
จำนวน ๑ ชุด ราคา ๑,๙๘๐,๐๐๐ บาท ประกอบด้วย
```
1.1 หุนยนตรถขนสงสินคาอัตโนมัติ AGV จำนวน 2 ตัว

่ ๑.๒ ชุดปฏิบัติการระบบสายพานลำเลียงสินค้า จำนวน ๑ เครื่อง

1.3 สถานีการทำงานดวยระบบ Pick to light จำนวน 1 เครื่อง

1.4 สถานีชารจแบตเตอรี่อัตโนมัติใหกับหุนยนต AGV จำนวน 2 เครื่อง

1.5 เครื่องคอมพิวเตอรสำหรับควบคุมระบบ Pick to light จำนวน 1 เครื่อง

1.6 เครื่องคอมพิวเตอรสำหรับชุดประมวลผลควบคุมสำหรับการจัดการการผลิตและโลจิสติกส

จำนวน 1 เครื่อง

้.<br>ด.๗ จอแสดงการทำงานแบบ Real Time จำนวน ๓ จอ 1.8 ชุดกระจายกระแสไฟ lnteractive Presenter จำนวน 1 เครื่อง ๒. แยกราคาให้เท่ากับวงเงินในสัญญา ราคารวมต้องได้เท่ากับสัญญาเป็นเงิน ๑,๙๘๐,๐๐๐ บาท ๒.๑ หุ่นยนต์รถขนส่งสินค้าอัตโนมัติ AGV ราคา ๑,๐๓๐,๐๐๐ บาท 1๒.๒ ชุดปฏิบัติการระบบสายพานลำเลียงสินค้า ราคา ๑๐๐,๐๐๐ บาท ๒.๓ สถานีการทำงานด้วยระบบ Pick to light ราคา ๑๕๐,๐๐๐ บาท 2.4 สถานีชารจแบตเตอรี่อัตโนมัติใหกับหุนยนต AGV ราคา 60,000 บาท 2.5 เครื่องคอมพิวเตอรสำหรับควบคุมระบบ Pick to light ราคา 22,000 บาท 2.6 เครื่องคอมพิวเตอรสำหรับชุดประมวลผลควบคุมสำหรับการจัดการการผลิตและโลจิสติกส

ราคา โดค.ดดด บาท

2.7 จอแสดงการทำงานแบบ Real Time ราคา 45,000 บาท ๒.๘ ชุดกระจ่ายกระแสไฟ Interactive Presenter ราคา ๒๕๐,๐๐๐ บาท

เมื่อแยกรายการและราคาแลวเจาหนาที่ตรวจสอบรายละเอียดของรายการวามีงานติดตั้งหรือวัสดุ แยกมาด้วยหรือไม่ หากมีงานติดตั้งเป็นงานจ้าง เบิกจากค่าใช้สอย วัสดุเบิกเป็นค่าวัสดุต้องไม่นำแยกออกจากรายการ ครุภัณฑ์จะต้องนำมารวมกันเป็นครุภัณฑ์ทั้งหมด เช่น

ชุดห้องปฏิบัติการจำลองระบบควบคุมระบบในการลำเลียงโดยหุ่นยนต์แบบ AGV จำนวน ๑ ชุด ราคารวม ๒๙๒.๖๐๐ บาท

- ๑. เครื่องคอมพิวเตอร์สำหรับควบคุมระบบ Pick to light ราคา ๒๒,๐๐๐ บาท
- ๒. ชุดกระจ่ายกระแสไฟ Interactive Presenter ราคา ๒๕๐,๐๐๐ บาท
- ุ ๓. งานติดตั้ง จำนวน ๑ งาน ราคา ๒๐,๐๐๐ บาท
- $\alpha$ . สายไฟฟ้า ๓๐๐ เส้น ราคาเส้นละ ๖๐๐ บาท  $\qquad$  รายการที่ไม่นำมาใสในระบบ

้จากรายการข้างต้นจะเห็นได้ว่างานติดตั้งและค่าวัสดุรวมอยู่ด้วย ทั้ง ๒ รายการ เจ้าหน้าที่ <u>ไม่นำมาเป็นครุภัณฑ์</u>โดยเด็จขาด พิจารณาเห็นว่างานติดตั้งเป็นงานจ้าง ส่วนสายไฟฟ้านั้นเป็นวัสดุไม่สามารถนำ รายการดังกลาวแยกตามบัญชีวัสดุไดเนื่องดวยงบที่ไดรับเปนคาครุภัณฑจะแยกราคาออกเปนอยางอื่นไมได ตองนำมา รวมกับงานซื้อในครั้งนี้โดยนำไปรวมกับชิ้นงานที่มีราคามากที่สุดหรือจะนำราคานั้นมาหารใหเทา ๆ กัน ก็จะเปนราคา ของครุภัณฑ์แต่ละชิ้น รายการข้างต้นจะต้องมีครุภัณฑ์ จำนวน ๒ รายการ

- ๑. เครื่องคอมพิวเตอร์สำหรับควบคุมระบบ Pick to light ราคา ๓๒,๓๐๐ บาท
- ๒. ชุดกระจ่ายกระแสไฟ Interactive Presenter ราคา ๒๖๐,๓๐๐ บาท

หากเจ้าหน้าที่**ไม่ได้แยกรายการ**และนำไปรวมกับรายการซื้อจะได้รายการจัดซื้อ ๔ รายการ และ ได้เลขครุภัณฑ์สายไฟฟ้า จำนวน ๖๐๓ เลข งานติดตั้ง จำนวน ๑ เลข สายไฟฟ้า จำนวน ๖๐๐ เลข จัดเป็นครุภัณฑ์โดย สภาพเกิดความเสียหาย

#### การแกไข

ในปีงบประมาณปัจจุบันสามารถแก้ไขได้ หากพ้นในปีที่จัดซื้อไปแล้วจะไม่สามารถแก้ไขอะไรได้ ทำไดเพียงวิธีการจำหนายเทานั้นที่จะนำออกจากทะเบียนครุภัณฑได

## ขั้นตอนการดำเนินงานในระบบ MIS

. จ. จัดทำรายงานขอซื้อตามงบประมาณที่ได้รับ (๒ : ใบขอซื้อ/จ้าง)

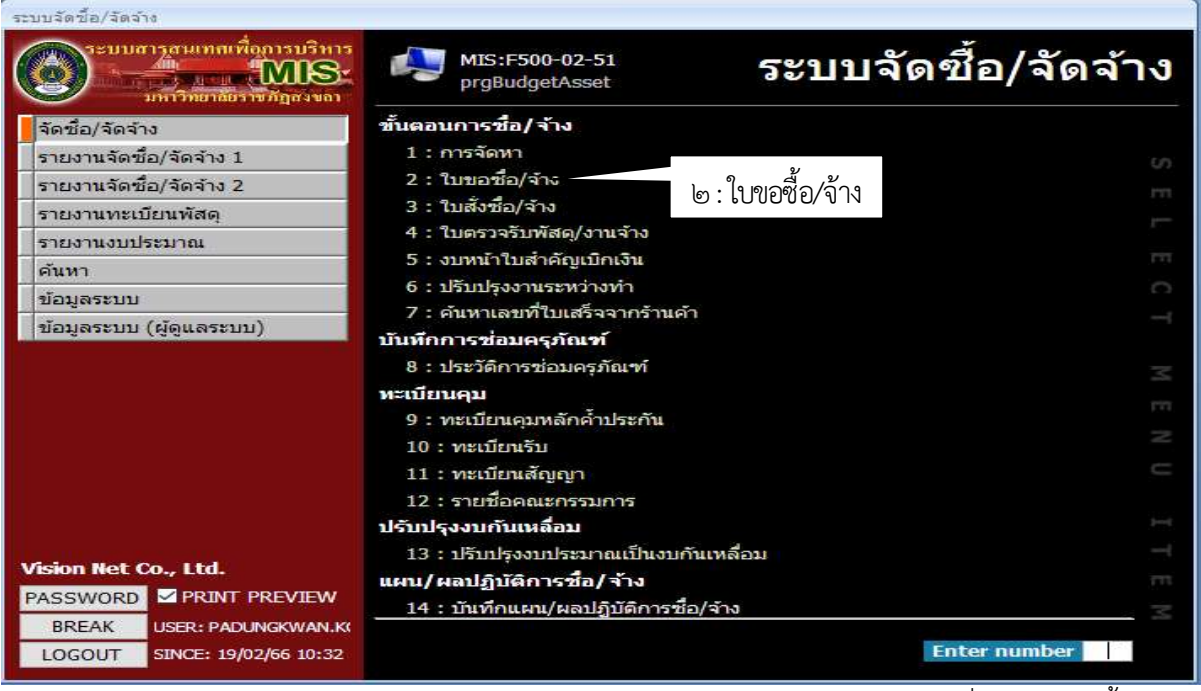

ภาพที่ 1 ระบบจัดซื้อ/จัดจาง

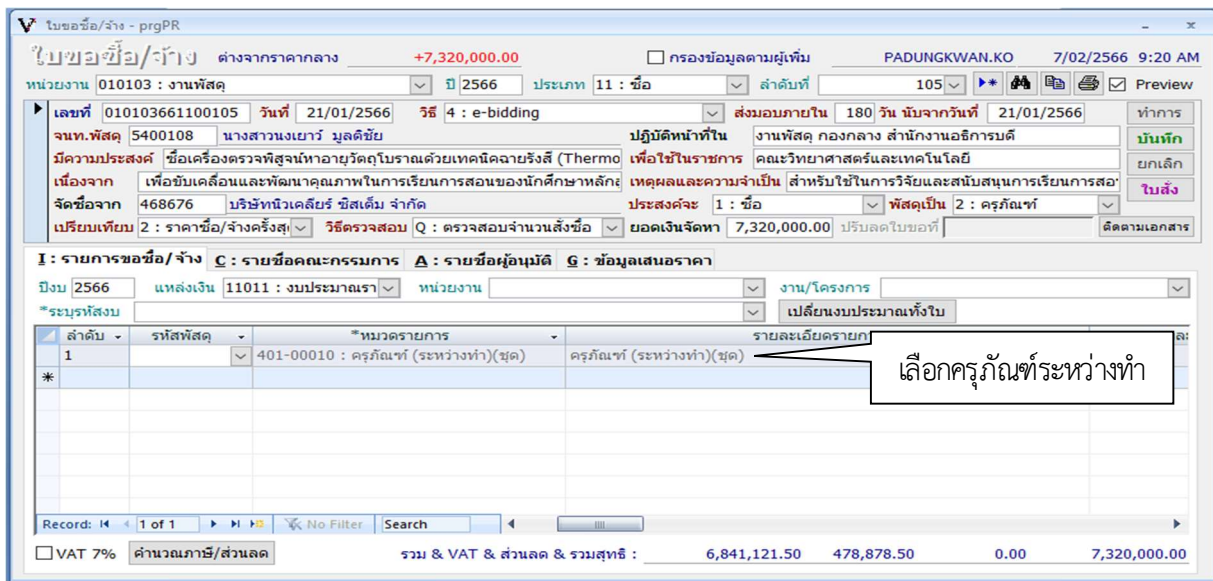

ภาพที่ 2 ใบขอจัดซื้อ/จาง

- เลือกครุภัณฑ์ระหว่างทำ รหัส ๔๐๑-๐๐๐๑๐

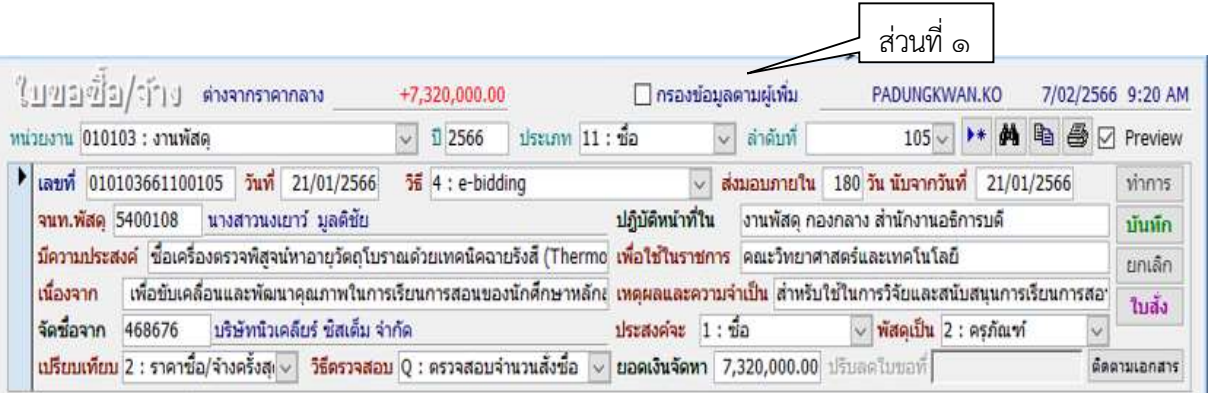

.<br>ภาพที่ ๓ จัดทำใบขอซื้อ/จ้าง

#### รายละเอียดการจัดทำ

#### ส่วนที่ ๑ จัดทำรายละเอียดของการจัดหา แบ่งออกเป็น ๓ ส่วนดังนี้

- 1. หนวยงาน : หนวยงานของเจาของงบประมาณ
- 2. ป : ตองเปนปงบประมาณที่จัดซื้อเทานั้น
- .<br>จ. ลำดับที่ · ระบบจะเรียงลำดับให้เพื่อใช้ในการสืบค้น
- 4. เลขที่ : เลขที่ประจำของใบขอซื้อ/จาง
- 5. วันที่ : วันที่ดำเนินการ หรือวันที่ทำสัญญาหรือใบสั่งซื้อ/จาง
- 6. วิธี: วงเงินที่ไดรับสามารถบอกวิธีในการจัดซ้อื
- ่ ๗. ส่งมอบภายใน ∏ วัน สามารถดูได้ในรายงานขอซื้อ/จ้าง หรือในรายละเอียดคุณลักษณะจะกำหนดวันที่ ส่งมอบไว้แล้ว
	- 8. นับจากวันที่ : วันที่ทำสัญญา หรือใบสั่งซ้อื/จาง
	- 9. จนท.พัสดุ : ชื่อเจาหนาที่ผูจัดทำรายงานขอซื้อ/จาง
	- 10. ปฏิบัติหนาที่ใน : หนวยงานของผูขอซื้อ/จาง และตำแหนงที่รับ
- 11. มีความประสงค : ขอใหใสชื่อของานที่ซื้อ/จาง หรือใหตรงกับงบประมาณที่ไดรับการจัดสรร (ในสวน ้ ของช่องมีความประสงค์ข้อความจะไปขึ้นยังใบรายงานงบหน้าตอนตั้งเบิกด้วย) และนำไปลงในบัญชี
	- 12. เพื่อใชในราชการ : หนวยงานเจาของงบประมาณที่ไดรับงบในครั้งนี้
	- .<br>. ดูดู... เนื่องจาก : ความจำเป็นที่ต้องจัดซื้อ/จ้างในครั้งนี้
	- ๑๔. เหตุผลและความจำเป็น : การจัดซื้อ/จ้างมีประโยชน์ต่อหน่วยงานอย่างไร
	- ่ ๑๕. จัดซื้อจาก : คู่ค้า ผู้ขาย คู่สัญญา
	- 16. ประสงคจะ : ซื้อ จาง เชา กอสราง ขอใหเลือกใหตรงกับงบประมาณที่ไดรับ
- ด๗. พัสดุเป็น : ในส่วนของงานพัสดุต้องเลือกได้ตรงกับงบประมาณ แต่ส่วนของบัญชี (งานคลัง) จะเป็น สวนที่นำไปเปนรายงานของบัญชี
	- 18. เปรียบเทียบ กับ วิธีตรวจสอบ : ใชกับการตรวจสอบราคาที่เคยจัดซื้อ/จาง
- . ๑๙. ยอดเงินจัดหา : ราคาที่จัดซื้อ/จ้างในครั้งนี้ อาจจะน้อยกว่าวงเงินงบประมาณที่ได้รับแต่ต้องไม่มากกว่า หากมากกว่าวงเงินงบประมาณต้องของบก่อนการจัดทำใบขอซื้อ/จ้าง
	- 20. ปรับลดใบขอที่ : ใชสำหรับรายการที่ผูคาลดให
- 21. ติดตามเอกสาร : ใชสำหรับการติดตามรายงานฉบับนี้วาถึงขั้นตอนไปแลว หรือใชสำหรับติดตาม เอกสารไดดำเนินการจายเงินหรือยังเมื่อผูคาสอบถามถึงการจายเงิน

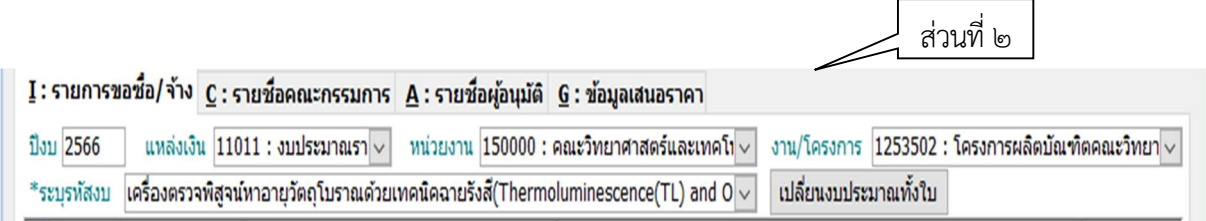

-<u>ლ</u>

#### ส่วนที่ 1 รายละเอียดของงบประมาณที่ได้รับ

- 1. ปงบประมาณ : งบประมาณที่ไดรับงบในการจัดซื้อ/จาง
- 2. แหลงเงิน : งบประมาณรายได หรือรายจาย
- 3. หนวยงาน : หนวยงานที่ไดรับการจัดสรรงบประมาณ

4. งาน/โครงการ : การดำเนินกิจกรรมอันประกอบไปดวยแผนงานโครงการที่ไดรับการจัดสรรจาก งบประมาณ การวางแผนล่วงหน้าที่จัดทำขึ้นอย่างมีระบบประกอบด้วยกิจกรรมย่อยหลายกิจกรรมที่ต้องใช้ทรัพยากรใน การดำเนินงาน และคาดหวังที่จะได้ผลตอบแทนอย่างคุ้มค่า

5. ระบุรหัสงบ : โครงสรางรหัสในระบบงบประมาณ รหัสหนวยงาน รหัสแหลงของเงิน รหัสงบประมาณ. รายการผูกพันงบประมาณ รหัสกิจกรรมหลัก รหัสกิจกรรมยอย รหัสหนวยรับงบประมาณ

6. ระบุรหัสงบ : สิทธิของผูใชงานโดยสามารถระบุทีละรายการหรือระบุเปนคาชวงได

. ผม เปลี่ยนงบประมาณทั้งใบ : กรณีที่มีการแก้ไขงบประมาณและเมื่อดำเนินการเสร็จแล้วต้องคลิกคำว่า "เปลี่ยนงบประมาณทั้งใบ" เพื่อเป็นการยืนยันและบันทึกรายการใหม่

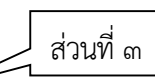

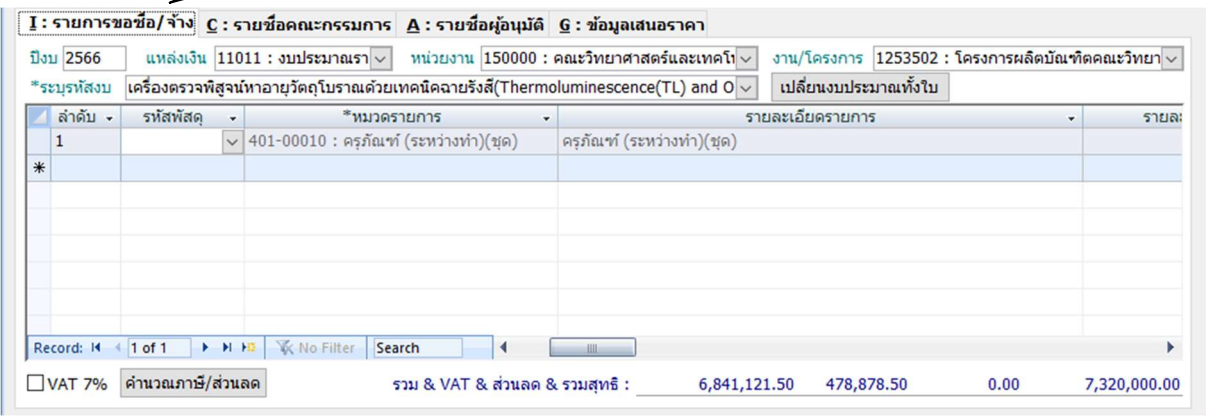

ภาพที่ 5 รายละเอียดตามผังบัญชีมาตรฐาน

#### ี่ ส่วนที่ ๓ รายละเอียดการขออนุมัติ

- 1. I : รายการขอซื้อ/จาง : หนาของ Template เปนสวนที่ควบคุมและกำหนดรายละเอียด
- 2. ลำดับ : ลำดับของจำนวนนับที่เพิ่มขึ้น
- 3. รหัสพัสดุ : สัญลักษณเฉพาะตัวตามที่ตกลงกัน ประเภทเดียวกันตองเลือกนรหัสเดียวกัน
- 4. หมวดรายการ : การจัดหมวดทางบัญชีแบงตามลักษณะงาน
- 5. รายละเอียดรายการ : เปนสวนหนึ่งของหมวดรายการซึ่งจะแสดงขอมูลเกี่ยวกับลักษณะของงานนั้น

ภาพที่ ๔ รายละเอียดด้านงบประมาณ

| M tuwawa/จำง-prqPR        |                                                                                                    |                                 |                  |                                                        |                   |          |
|---------------------------|----------------------------------------------------------------------------------------------------|---------------------------------|------------------|--------------------------------------------------------|-------------------|----------|
| ใบขอข้อ/จำง               | ต่างจากราคากลาง<br>+7,320,000.01                                                                                                    | ี่ ∩รองข้อมูลตามผู้เพิ่ม        |                  | PADUNGKWAN.KO                                          | 7/02/2566 9:20 AM |          |
| หน่วยงาน 010103 : งานพัสด | ประเภท 11 : ชื่อ<br><b>12566</b><br>$\checkmark$                                                                                                    | ลำดับที่<br>$\ddot{\mathbf{v}}$ |                  | $+ 44$<br>$105 -$                                      | ● 图 D Preview     |          |
| ▶∣                        | เลขที่ 010103661100105 วันที่ 21/01/2566<br>$564 : e-bidding$                                                                                         |                                 |                  | ส่งมอบภายใน 180 วัน นับจากวันที่ 21/01/2566            | ทำการ             |          |
| จนท.พัสดุ 5400108         | ปฏิบัติหน้าที่ใน<br>ี่ นางสาวนงเยาว์ มูลดีชัย                                                                                                    |                                 |                  | งานพัสดุ กองกลาง สำนักงานอธิการบดี                     | บันทึก            |          |
|                           | ้ <mark>มีความประสงค์ ซื้อเครื่องตรวจพิสูจน์</mark> ทาอายุวัตถุโบราณด้วยเทคนิคฉายรังสี้ (Thermo เพื่อใช้ในราชการ คณะวิทยาศาสตร์และเทคโนโลยี           |                                 |                  |                                                        | ยกเลิก            |          |
| เนื่องจาก                 | ้เพื่อขับเคลื่อนและพัฒนาคณภาพในการเรียนการสอนของนักศึกษาหลักะ <mark>เหตผลและความจำเป็น</mark> สำหรับใช้ในการวิจัยและสนับสนนการเรียนการสอ <sup>.</sup> |                                 |                  |                                                        |                   |          |
| จัดชื่อจาก                | ้บริษัทนิวเคลียร์ ซีสเต็ม จำกัด<br>468676<br>ประสงค์จะ 1: ชื่อ                                                                                        |                                 |                  | $\vee$ พัสดเป็น 2 : ครภัณฑ์                            |                   |          |
|                           | ิเ <b>ปรียบเทียบ 2 : ราคาซื้อ/จ้างครั้งส⊦ √ วิธีตรวจสอบ 0 : ตรวจสอบจำนวนสั่งซื้อ → ยอดเงินจัดทา 7,320,000.00 ปรับลดใบขอที่  </b>                      |                                 |                  |                                                        | ติดตามเอกสาร      |          |
|                           |                                                                                                    |                                 |                  |                                                        |                   |          |
|                           | $\overline{1}$ : รายการขอซื้อ/จ้าง $\overline{c}$ : รายชื่อคณะกรรมการ $\overline{A}$ : รายชื่อผู้อนุมัติ $\overline{6}$ : ข้อมูลเสนอราคา              |                                 |                  |                                                        |                   |          |
| ปีงบ 2566                 | นหล่งเงิน $11011$ : งบประมาณรา $\sim$<br>หน่วยงาน $150000$ : คณะวิทยาศาสตร์และเทคโา $\sim$                                                            |                                 |                  | งาน/โครงการ 1253502 : โครงการผลิตบัณฑิตคณะวิทยา $\sim$ |                   |          |
| *ระบรหัสงบ                | เครื่องตรวจพิสจน์ทาอายุวัตถุโบราณด้วยเทคนิคฉายรังสี่(Thermoluminecrence(TL) and $0\,$                                                                 |                                 |                  | เปลี่ยนงบประมาณทั้งใบ                                  |                   |          |
| ลำดับ -                   | รหัสพัสต<br>*หมวดรายการ                                                                                                    |                                 | รายละเอียดรายการ | ٠                                                      | รายละ             |          |
| H                         | รหัสครุภัณฑ์<br>คร <mark>ภัณฑ์ (ระพ ~ 401-00010 : ครภัณฑ์ (ระหว่างท่</mark> ะ                                                                         | ชด)                             |                  |                                                        |                   |          |
| $*$                       | รายการ                                                                                                    | หน่วยนับ                        |                  | ราคามาด กลุ่มพัสด                                      |                   |          |
|                           | ครภัณฑ์ (ระหว่างทำ) : 401-00001                                                                                                    | งาน                             | 0.00             | งานระหว่างทำ                                           |                   |          |
|                           | ครภัณฑ์ (ระหว่างทำ)(งวด) : 401-00008                                                                                                    | งวด                             | 0.00             | งานระหว่างท่า                                          |                   |          |
|                           | ครภัณฑ์ (ระหว่างทำ)(ชุด) : 401-00010                                                                                                    | ชด                              | 0.00             | งานระหว่างท่า                                          |                   |          |
|                           | ครภัณฑ์คอมพิวเตอร์ (ระหว่างท่า) : 401-00002                                                                                                    | anu.                            | 0.00             | งานระหว่างท่า                                          |                   |          |
|                           | ครภัณฑ์ประกอบอาคารเรียน : 201-00680                                                                                                    | รายการ                          | 0.00             | ครภัณฑ์สำนักงาน                                        |                   |          |
|                           | ครภัณฑ์ประจำห้องปฏิบัติการ : 201-00682                                                                                                    | ชด                              | 0.00             | ครภัณฑ์สำนักงาน                                        |                   |          |
|                           | ครภัณฑ์เป็นชด : 402-00001                                                                                                    | ชด                              | 0.00             | ครภัณฑ์เป็นชุด                                         |                   |          |
| Record: 14                | ครูภัณฑ์เป็นชุด(งวด) : 402-00002                                                                                                    | งวด                             | 0.00             | ครภัณฑ์เป็นชด                                          |                   |          |
|                           | คอกหนน: 214-00147                                                                                                    | รายการ                          | 0.00             | ครภัณฑ์การศึกษา                                        |                   |          |
| VAT 7%                    | ค้อนธรณ์: 218-00002                                                                                                    | อัน                             | 0.00             | ครภัณฑ์สนาม                                            |                   |          |
|                           | คอมพิวเตอร์ Note-book: 213-00263                                                                                                    | ชด                              | 0.00             | ครภัณฑ์คอมพิวเตอร์                                     |                   |          |
|                           | คอมพิวเตอร์ตั้งโต๊ะ : 213-00033                                                                                                    | เครื่อง                         | 0.00             | ครภัณฑ์คอมพิวเตอร์                                     |                   |          |
|                           | คาสอง: 217-00103                                                                                                    | ตัว                             | 0.00             | ครุภัณฑ์ดนตรี/นาฏศิลป์                                 |                   |          |
|                           | คืนย้ำหางปลา : 209-00050                                                                                                    | ตัว                             | 0.00             | ครภัณฑ์ก่อสร้าง เครื่องมือและอปกรณ์                    |                   |          |
|                           | ค์มย่าหางปลาไฮดรอล์ค : 209-00044                                                                                                    | เครื่อง                         | 0.00             | ครุภัณฑ์ก่อสร้าง เครื่องมือและอปกรณ์                   |                   | Activate |

ภาพที่ 6 การเลือกรหัสตามบัญชี

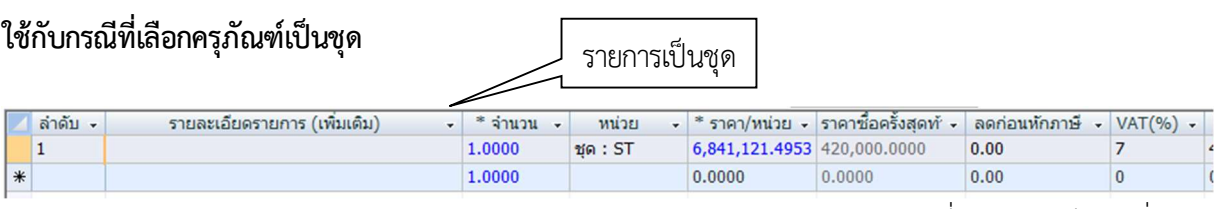

ภาพที่ ๗ รายละเอียด (เพิ่มเติม)

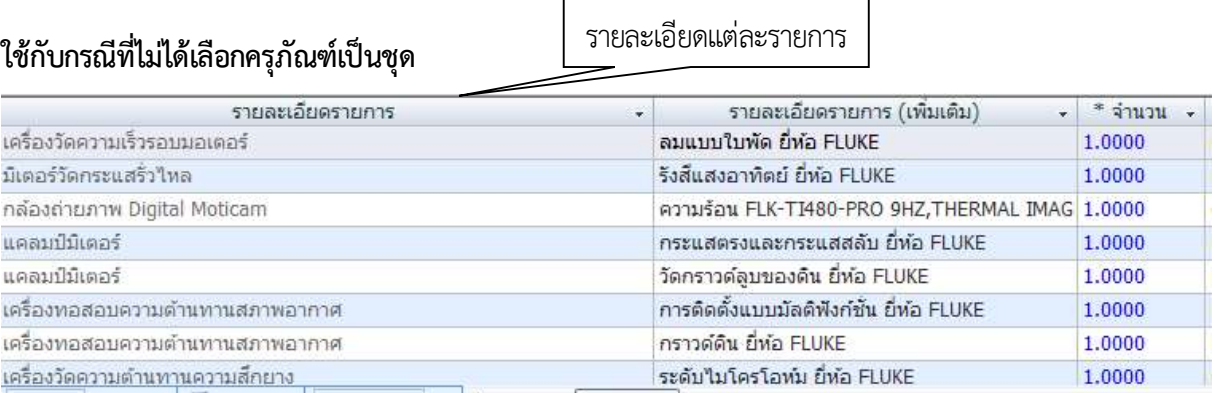

ภาพที่ 8 รายละเอียด (เพิ่มเติม) ตามผังบัญชีมาตรฐาน

- 6. รายละเอียดรายการ (เพิ่มเติม) :
	- กรณทีี่เลือกครุภัณฑเปนชุดไมตองกำหนดรายละเอียดเพิ่มเติม
	- กรณทีี่เลือกครุภัณฑเปนชุดสามารถกำหนดยี่หอและรุน ลักษณะของครุภัณฑที่จะซื้อ/จาง
- ี ๗. จำนวน : จำนวนรายการจัดซื้อตามสัญญา ครุภัณฑ์เป็นชุดให้เลือก ๑ รายการ

-6-

### รายชื่อกรรมการตรวจ

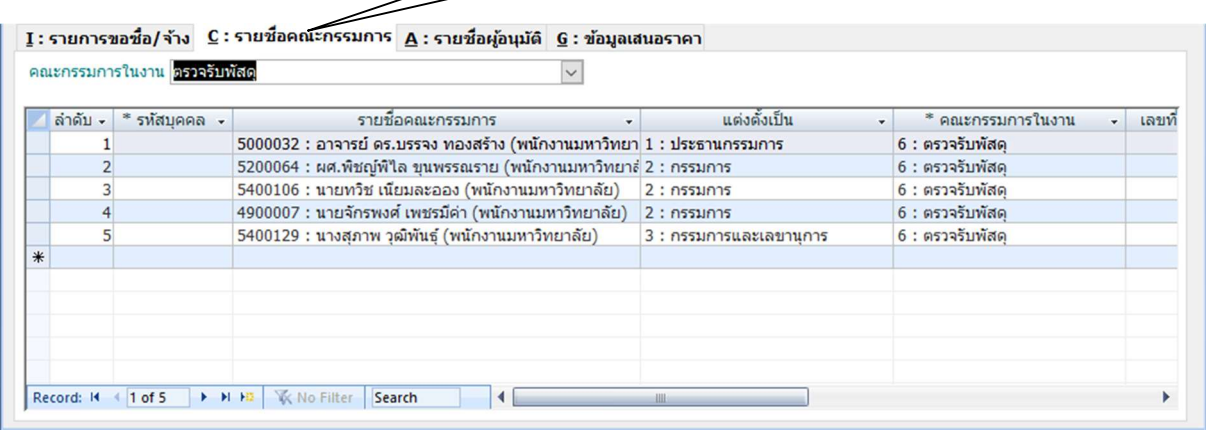

ภาพที่ 9 คณะกรรมการ

าลาง

8. C : รายชื่อคณะกรรมการ :

- รายชื่อกรรมการที่กำหนดอยู่ในคำสั่งของงานนั้น ๆ ประกอบด้วยตั้งแต่ ๓ คนขึ้นไป
- แต่งตั้งเป็น ๑ : ประธานกรรมการ ๒ : กรรมการ ๓ : กรรมการและเลขานุการ
- คณะกรรมการในงาน ตามคำสั่งที่ไดรับของแตละบุคคล

|     |                                                 |                                                                                                    | ผู้มีอำนาจลงนาม        |               |
|-----|-------------------------------------------------|----------------------------------------------------------------------------------------------------|------------------------|---------------|
|     |                                                 | $\underline{\mathbf{I}}$ : รายการขอซื้อ/จ้าง $\underline{\mathbf{C}}$ : รายชื่อคณะกรรมการ $\underline{\mathbf{A}}$ : รายชื่อผู้อนุมัติ $\underline{\mathbf{G}}$ : ข้อมูลเสนอราคา |                        |               |
|     |                                                 | บันทึกชื่อผู้เช็นอนุมัติ หากไม่บันทึก ระบบจะเรียกรายชื่อจากผู้เช็นจากรายชื่อส่วนกลาง                                                                                             |                        | คัดลอกจากส่วน |
|     | $\overline{\mathbf{v}}$ $\overline{\mathbf{v}}$ | * คำนำ-ข้อความ<br>٠                                                                                                    | ลงนามโดย<br>$\cdot$    |               |
|     |                                                 | 1 เจ้าหน้าที่งานพัสด                                                                                                    |                        |               |
|     |                                                 | 2 หัวหน้างานพัสด                                                                                                    | นางสาวผดงขวัญ คมข่า    |               |
|     |                                                 | 3 ผู้อำนวยการกองกลาง                                                                                                    | นางสาวปัณฑิตา โชติช่วง |               |
|     |                                                 | 4 เจ้าหน้าที่พัสดุกลาง                                                                                                    |                        |               |
|     |                                                 | 5 หัวหน้าเจ้าหน้าที่พัสด                                                                                                    | นางสาวผดงขวัญ คมข่า    |               |
|     |                                                 | 6 ผู้อำนวยการกองนโยบายและแผน                                                                                                    | นางปีมาศ ศิริศภนนท์    |               |
|     |                                                 | 7 รักษาการในตำแหน่ง ผอ.สนอ.                                                                                                    | นางปีมาศ ศิริศุภนนท์   |               |
|     |                                                 | 8 อธิการบดีมหาวิทยาลัยราชภัฎสงขลา/รองอธิการบดี                                                                                                    | อาจารย์พิเชษฐ์ จันทวี  |               |
| $*$ |                                                 |                                                                                                    |                        |               |

ภาพที่ 10 ผูอนุมัติตามอำนาจและวงเงินที่ไดรับ

9. A : รายชื่อผูอนุมัติ :

Record: M 4 1 of 8 | M HD | K No Filter | Search

- 1. เจาหนาที่งานพัสดุ ผูจัดทำ
- ๒. หัวหน้างานพัสดุ หัวหน้าเจ้าหน้าที่
- <sup>.</sup> ค. ผู้อำนวยการกองกลาง ผู้ที่มหาวิทยาลัยแต่งตั้ง
- 4. เจาหนาที่พัสดุกลางของกองกลางสำนักงานอธิการบดี
- 5. หัวหนาเจาหนาที่พัสดุ หัวหนาเจาหนาที่
- 6. ผูอำนวยการกองนโยบายและแผน สวนของกองแผน ผูอำนวยการกองนโยบาย
- 7. ผูอำนวยการสำนักงานอธิการบดี หรือรักษาการในตำแหนง ผอ.สนอ.
- $\epsilon$ . อธิการบดีมหาวิทยาลัยราชภัฏสงขลา/รองอธิการบดี ผู้ที่มีอำนาจตามงบประมาณ

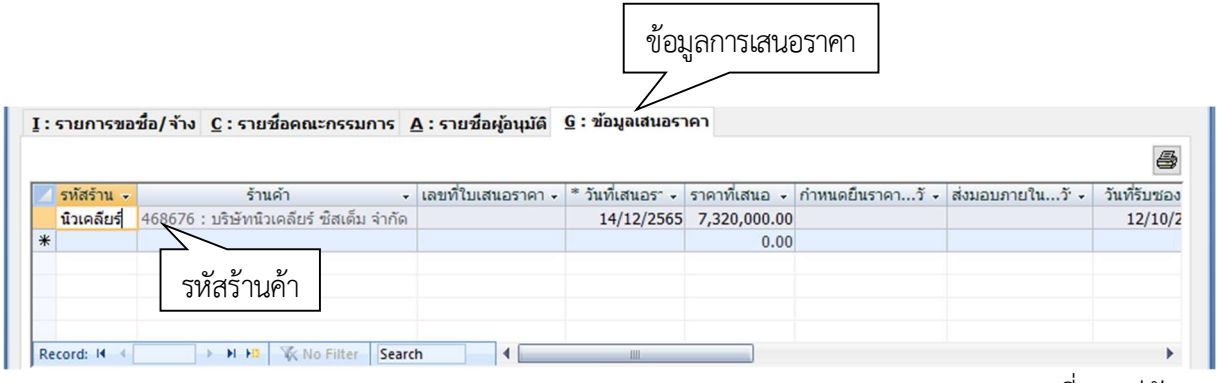

ภาพที่ ๑๑ คู่สัญญา

## 10. G : ขอมูลการเสนอราคา คูสัญญาหรือ ผูที่ไดรับการคัดเลือก

- รหัสราน ชื่อของคูสัญญา
- ร้านค้า เมื่อเลือกรหัสร้านคือข้อมูลของร้านค้าแต่ละร้านจะมีรหัสอยู่แล้ว
- วันที่เสนอราคา ตองเปนวันที่หลังจากวันที่รับซอง
- ราคา ตามที่ประกาศผูชนะ
- วันที่รับซอง ต้องเป็นวันก่อนการเสนอราคา

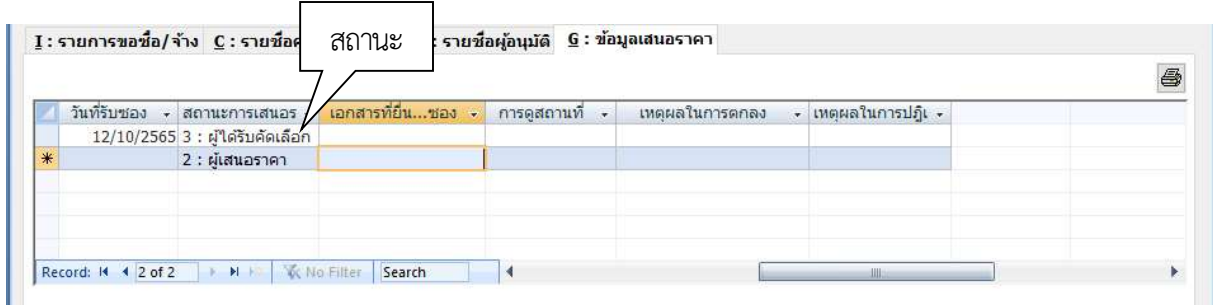

ภาพที่ ๑๒ คู่สัญญา (เพิ่มเติม)

- สถานะเสนอราคา เลือก ๓ : ผู้ได้รับคัดเลือก

-ಡ-

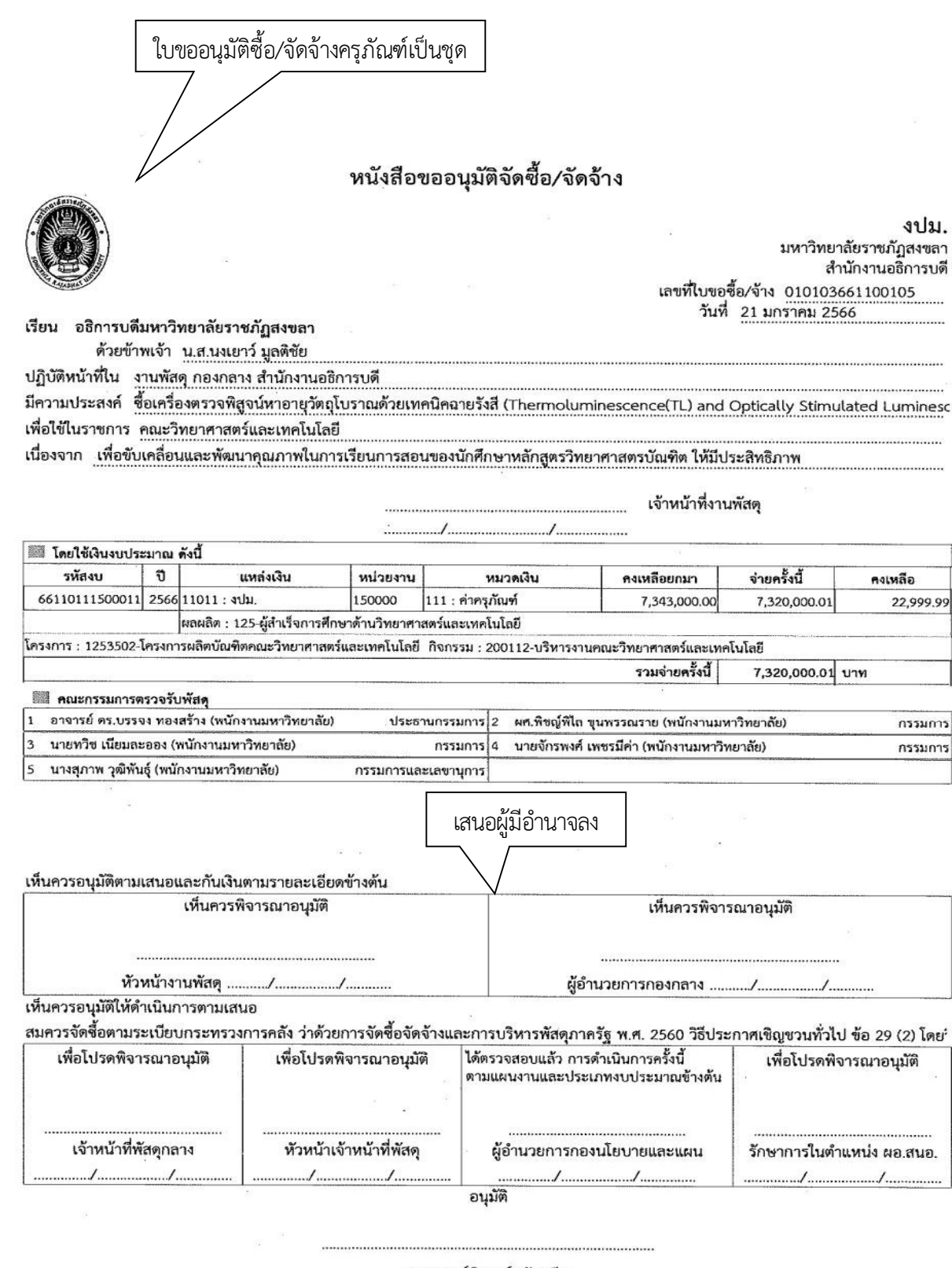

( อาจารย์พิเซษฐ์ จันทวี )<br>อธิการบดีมหาวิทยาลัยราชภัฏสงขลา/รองอธิการบดี

 $\varepsilon^{-1}$ 

ภาพที่ ๑๓ ใบขอซื้อ/จัดจ้างเสนอลงนาม

 $-\mathbb{Q}$ <sup>-</sup>

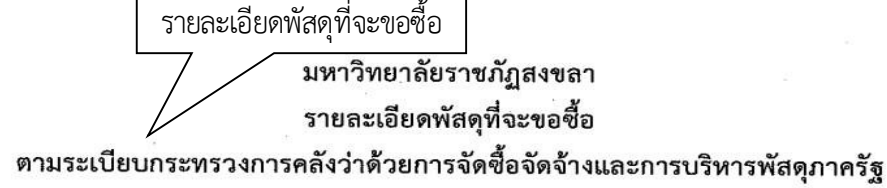

พ.ศ. 2560 ข้อ 22

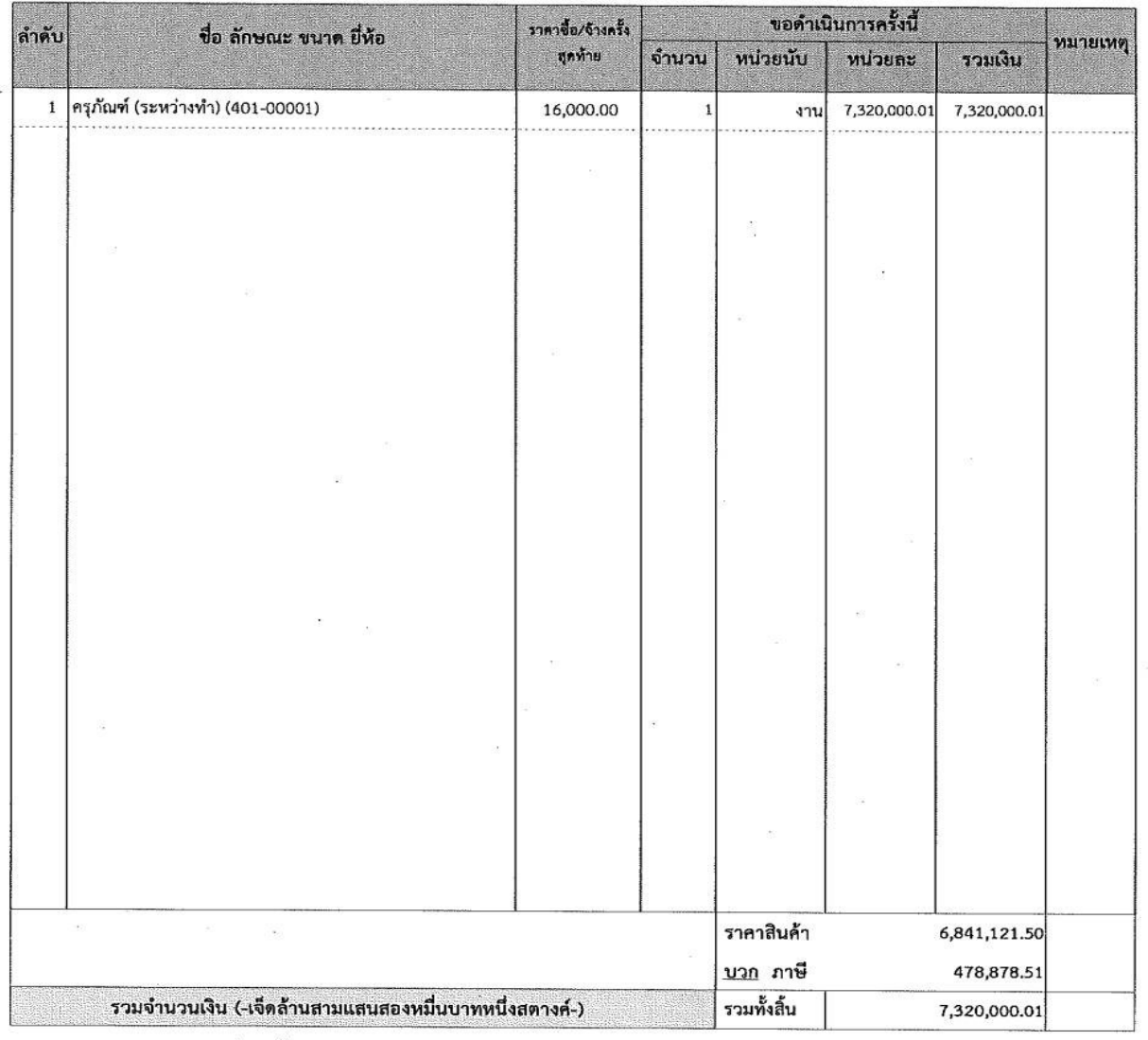

1. เหตุผลและความจำเป็นที่ต้องซื้อหรือจ้าง <u>สำหรับใช้ในการวิจัยและสนับสนุนการเรียนการสอนรองรับการศึกษาวิจัยของอาจารย์และนักศึก</u><br>2. กำหนดเวลาที่ต้องการใช้พัสดุนั้น หรือให้งานนั้นแล้วเสร็จภายใน \_\_\_\_\_180\_\_\_ วัน<br>\_\_\_\_\_\_\_\_\_\_\_\_\_\_

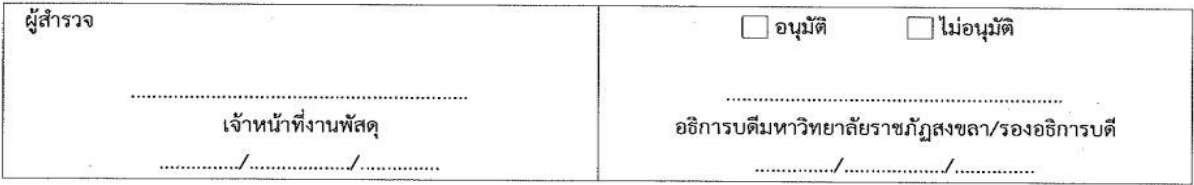

ภาพที่ ๑๔ รายละเอียดพัสดุที่ขอซื้อ

 $-0$ 

หน้าที่ 1/ 1

#### 2. การจัดทำงานระหวางทำ

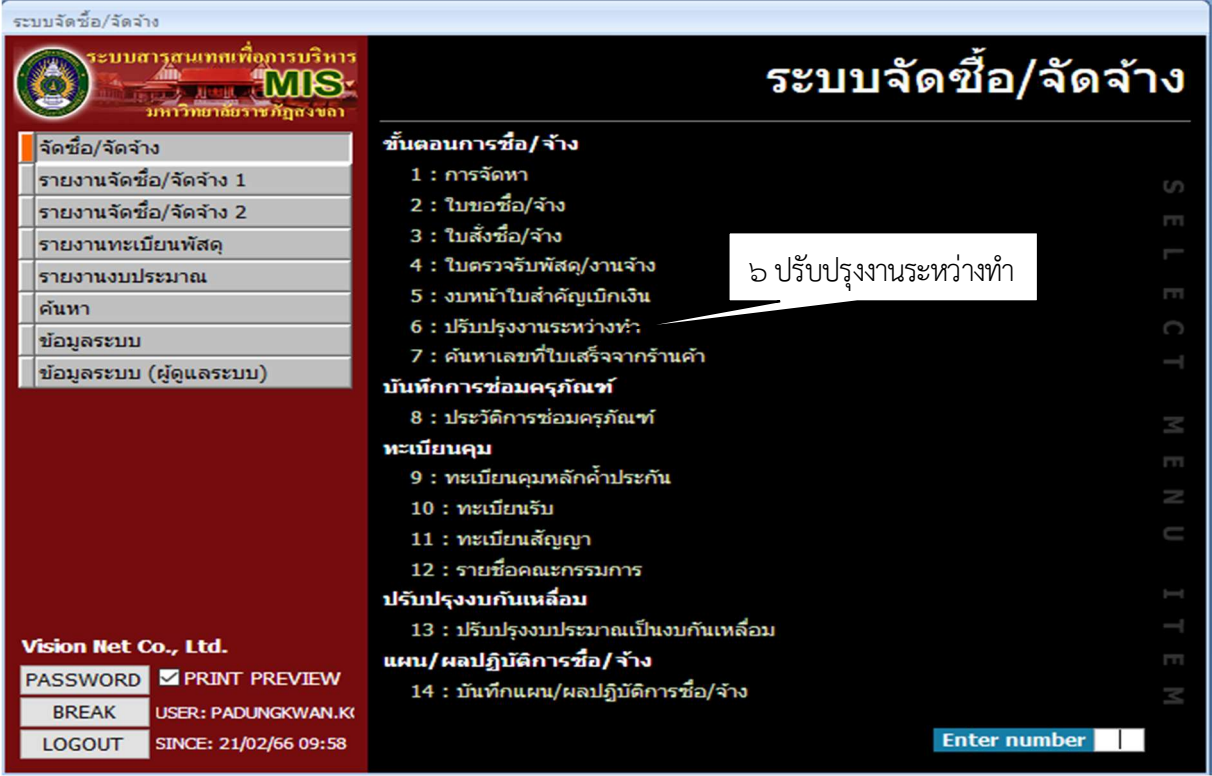

์<br>ภาพที่ ๑๕ งานระหว่างทำ

 การจัดทำงานระหวางทำ เปนการทำตอเนื่องจากที่เลือกครุภัณฑระหวางทำ งานกอสรางระหวางทำ ดำเนินการไดเมื่องานดังกลาวไดมีการตรวจรับงานและสงเบิกงานคลังแลว มีการแจงจากงานคลังใหปรับงานระหวางทำ

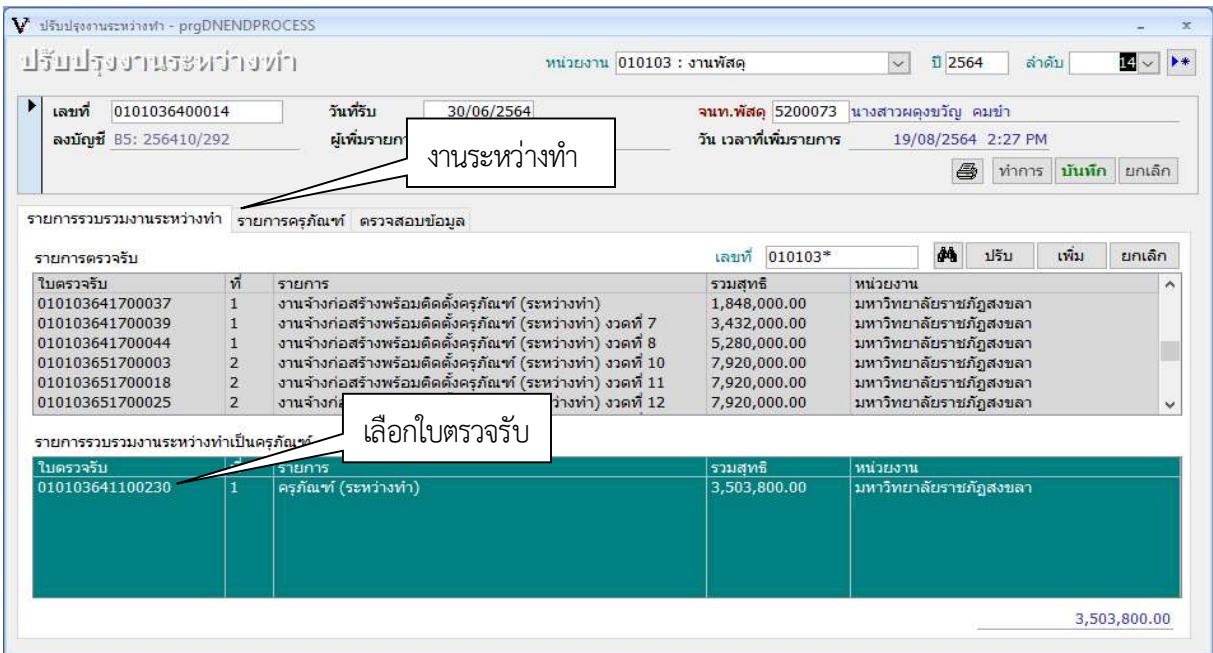

ภาพที่ 16 งานระหวางทำจากใบตรวจรับ

#### การจัดทำงานงานระหว่างทำแบ่งออกเป็น ๓ ส่วนดังนี้

- 1. รายการรวบรวมงานระหวางทำ
	- รายการตรวจรบั รหัสของใบตรวจรับงานที่จัดทำในขั้นตอนของการตรวจรับงาน
	- รายการรวบรวมงานระหวางทำเปนครุภัณฑ คลิกเลือกเพื่อดำเนินการในขั้นตอนตอไป

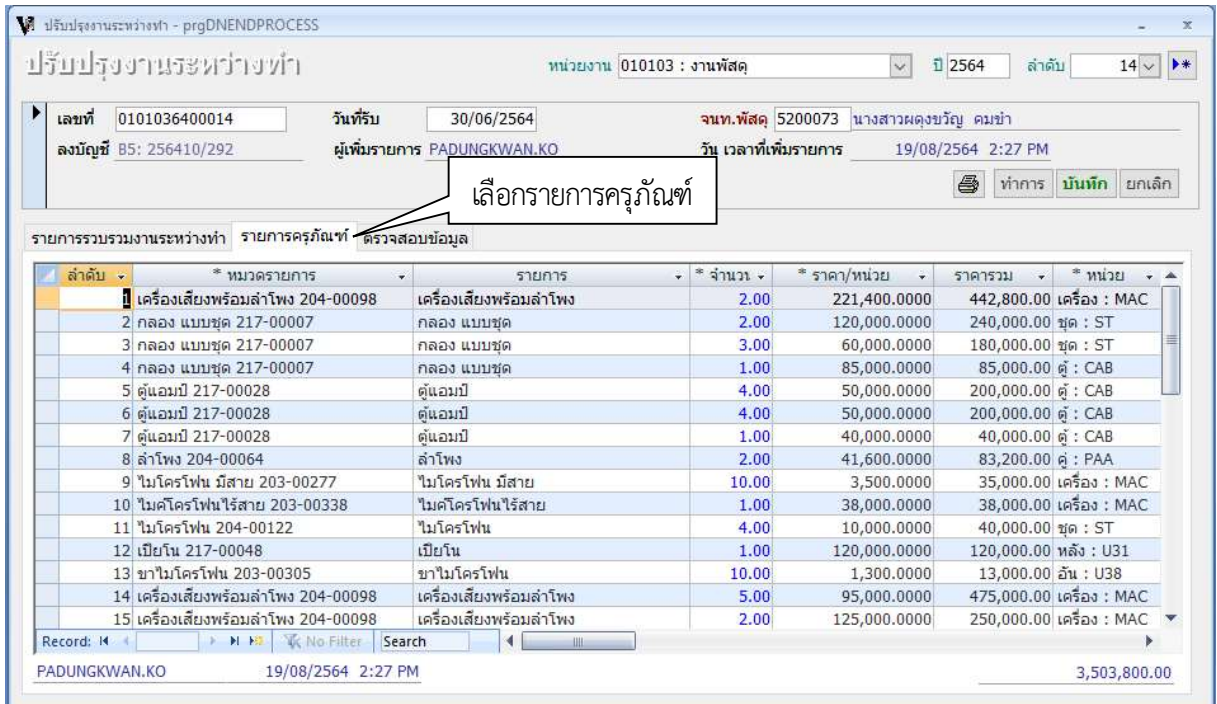

ี ภาพที่ ๑๗ รายการครุภัณฑ์

- 2. รายการครุภัณฑ
	- 1. ลำดับ จำนวนรายการ
	- 2. หมวดรายการ ประเภทครุภัณฑ
	- 3. รายการ รายละเอียด ยี่หอ รุน
	- 4. จำนวน
	- 5. ราคา/หนวย ราคาของครุภัณฑแตละรายการตามที่คูสัญญาแจงและตองเปนราคาที่ได

รวมค่าภาษีมูลค่าเพิ่มไว้แล้ว

- 6. ราคารวม ราคาที่แยกออกแตละรายการและนำมารวมไดเปนจำนวนเต็ม
- 7. หนวยนับเลือกตามบัญชีรายการหนวยนับที่มีอยูในระบบ MIS

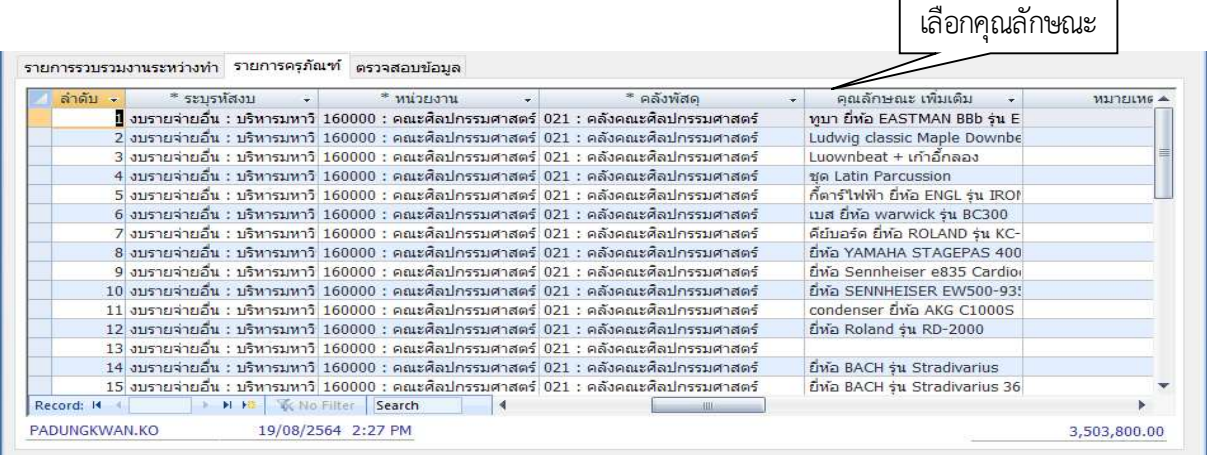

ภาพที่ 18 รายการครุภัณฑ (ตอ)

8. ระบุรหัสงบ ดึงขอมูลจากใบตรวจรับ

9. คุณลักษณะ เพิ่มเติม รายละเอียดครุภัณฑ ยี่หอ รุน

10. สวนของรายละเอียดอื่น ๆ จะมีหรือไมก็ได

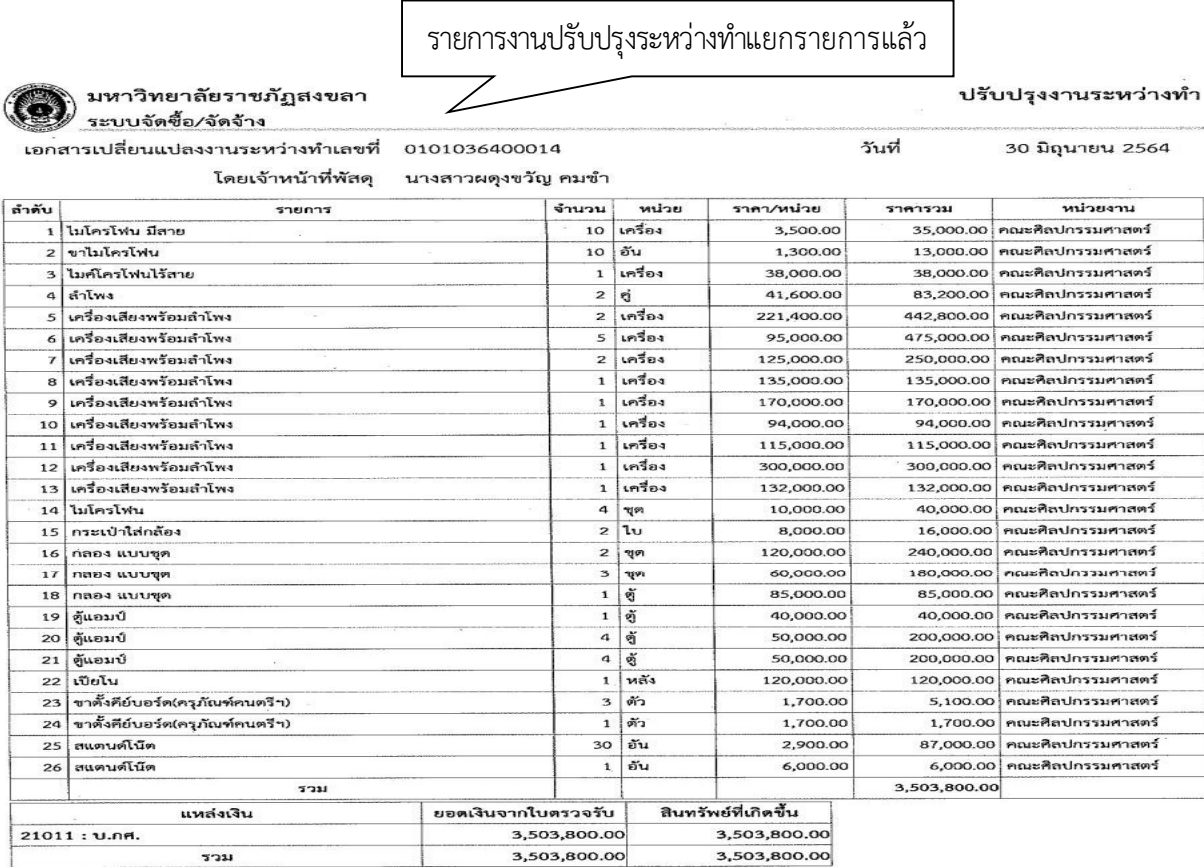

ภาพที่ ๑๙ ใบรายการครุภัณฑ์ระหว่างทำ

 $21/02/66$  15:56 with 1/1

| แหล่งเงิน     | $\overline{\mathbf{v}}$ | ยอดเงินจากใบตรวจรับ<br>¥ | ยอดเงินจากครุภัณฑ์<br>$\bar{\mathbf{v}}$ |
|---------------|-------------------------|--------------------------|------------------------------------------|
| 21011 : บ.กศ. |                         | 3,503,800.00             | 3,503,800.00                             |
|               |                         |                          |                                          |
|               |                         |                          |                                          |
|               |                         |                          |                                          |
|               |                         |                          |                                          |
|               |                         |                          |                                          |
|               |                         |                          |                                          |
|               |                         |                          |                                          |
|               |                         |                          |                                          |
|               |                         |                          |                                          |
|               |                         |                          |                                          |
|               |                         |                          |                                          |
|               |                         |                          |                                          |
|               |                         |                          |                                          |
|               |                         |                          |                                          |

ภาพที่ ๒๐ การตรวจสอบข้อมูล

11. การตรวจสอบวงเงินงบประมาณที่ใชในการตรวจรับ กับวงเงินที่แยกแตละรายการของ

ครุภัณฑ์แต่ละชิ้น ซึ่งในส่วนนี้ตรวจสอบได้แต่จะไม่สามารถดำเนินการได้เพราะเป็นข้อมูลที่สำหรับการตรวจสอบขอให้ เจ้าหน้าที่ตรวจสอบยอดเงินจากใบตรวจรับ ยอดเงินจากครุภัณฑ์ต้องตรงกันทั้ง ๒ ส่วน

- แหลงเงิน ดึงขอมูลจากใบตรวจรับ
- ยอดเงินจากใบตรวจรับ ดึงขอมูลจากใบตรวจรับ
- ยอดเงินจากครุภัณฑ์ ดึงข้อมูลจากงานปรับปรุงงานระหว่างทำ

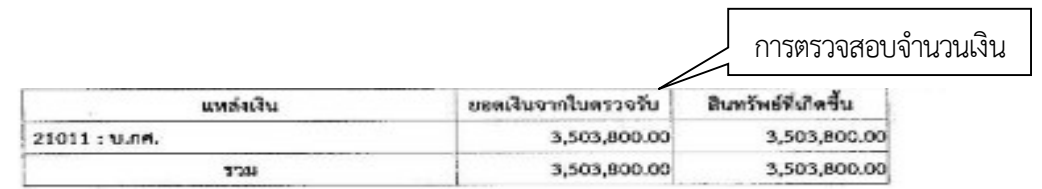

ภาพที่ 21 ยอดเงินรวม

12. เมื่อดำเนินการตรวจสอบแลวใหจัดทำเปนบันทึกขอความแจงงานคลังวาไดดำเนินการ เสร็จเรียบร้อยแล้วเพื่อทางฝ่ายบัญชีจะได้นำไปลงบัญชีตามรายการที่แยกไว้แล้ว

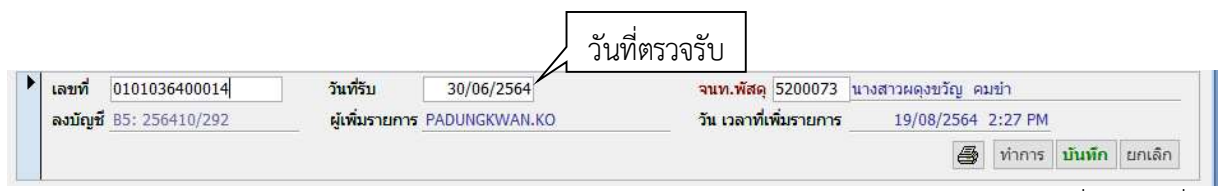

ภาพที่ ๒๒ วันที่รับ

- ทั้งนี้ในสวนของวันที่รับจะเปนสวนที่ผิดพลาดบอยเนื่องจากตองเปนวันตรวจรับ ไมใชวันที่

ดำเนินการ

#### 3. การจัดทำใบเบิกพัสดุ

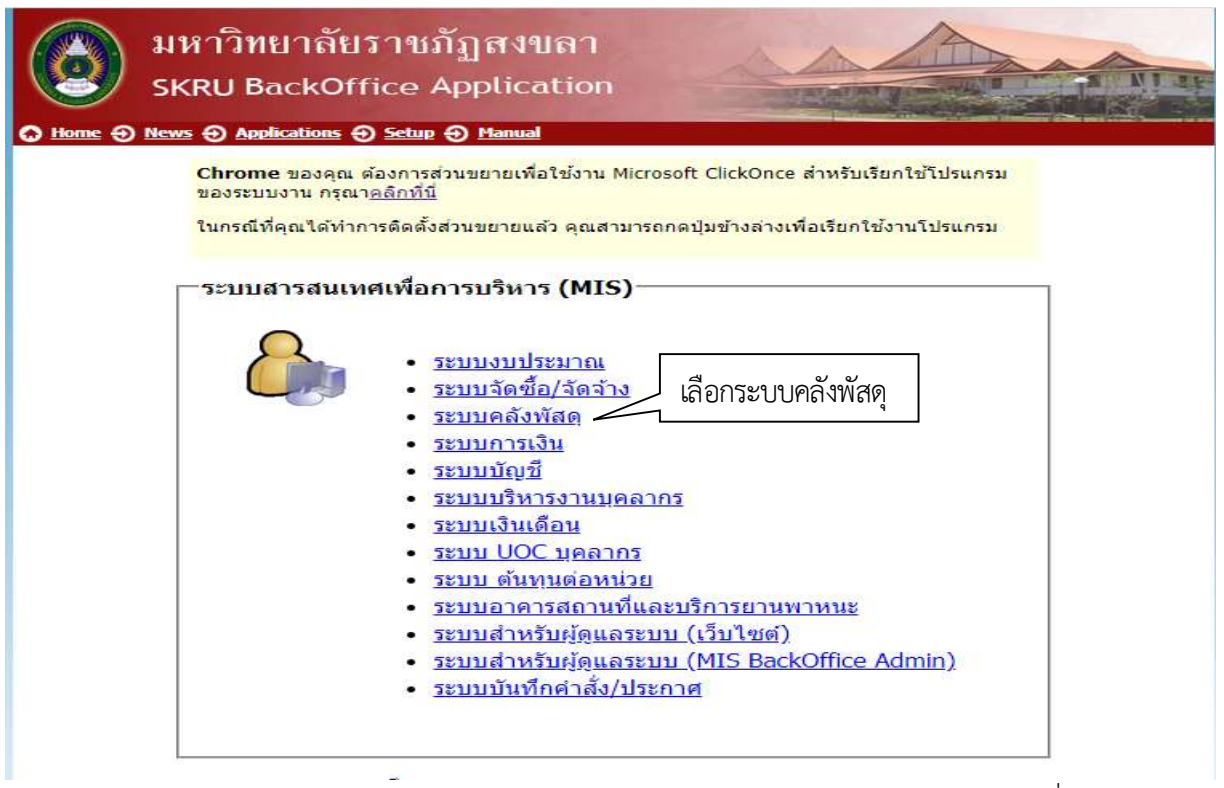

ภาพที่ l๓๓ ระบบคลัง

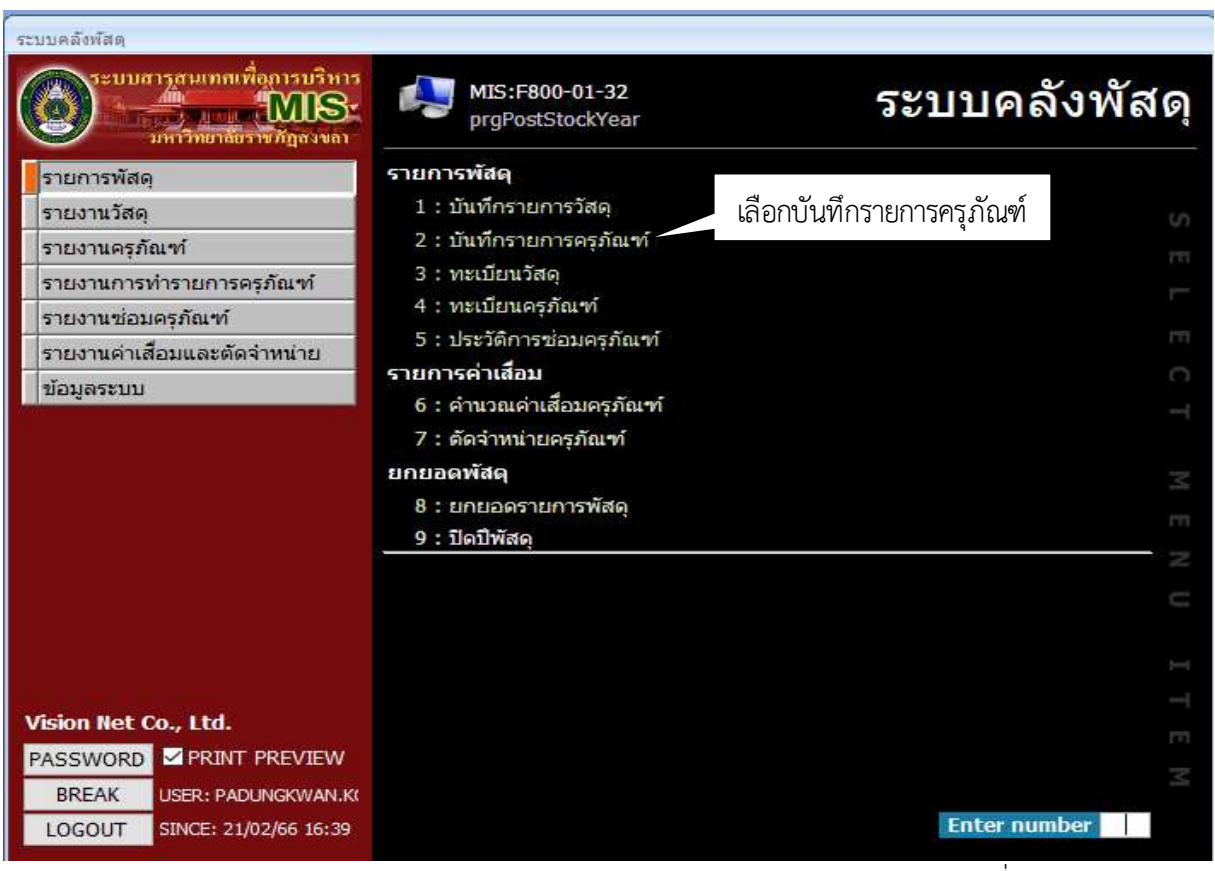

ภาพที่ ๒๔ ระบบคลังพัสดุ

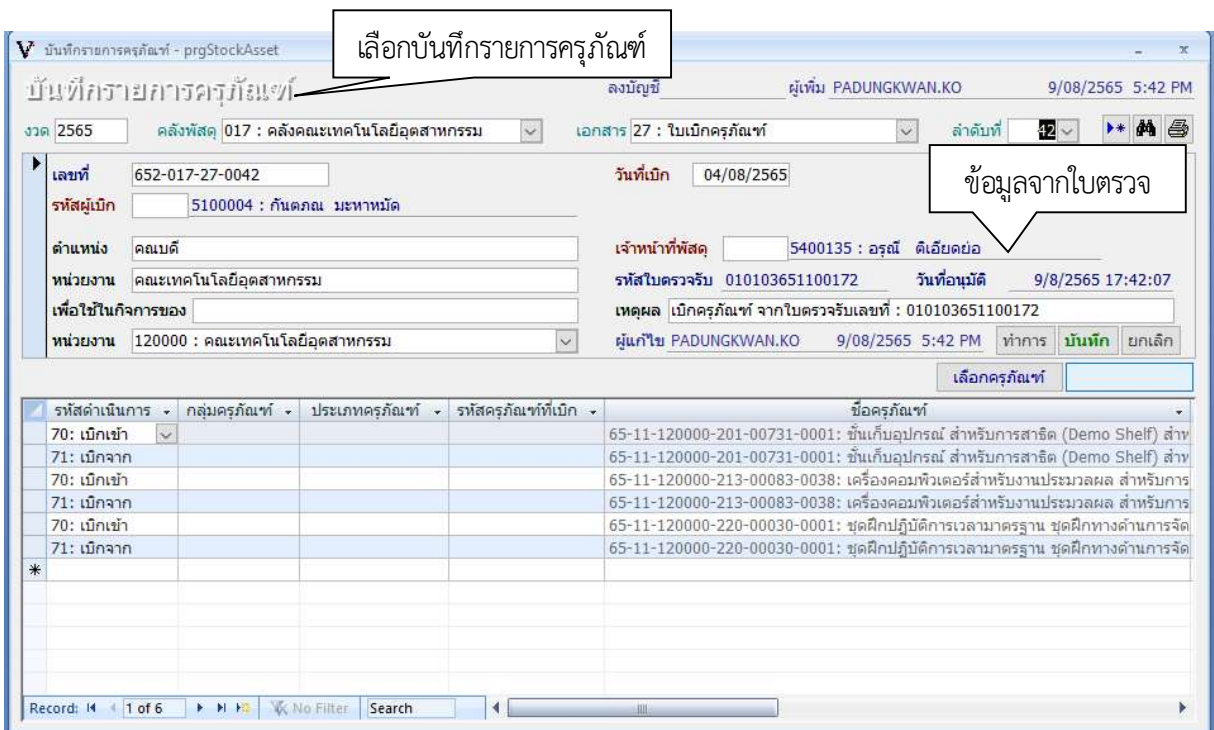

ี่ ภาพที่ ๒๕ บันทึกรายการครุภัณฑ์

- การจัดทำใบเบิกสำหรับครุภัณฑที่ประกอบเปนชุด
	- 1. งวด ป พ.ศ. ที่ดำเนินการ
	- 2. คลังพัสดุ คลังของเจาของงบประมาณที่ไดรับ
	- <sup>ิ</sup>๓. เอกสาร เลือกใบเบิกครุภัณฑ์
	- 4. ลำดับที่ ขอมูลจากระบบ MIS
	- 5. เลขที่ ขอมูลจากระบบ MIS
	- 6. รหัสผูเบิก หัวหนาหนวยงาน
	- 7. ตำแหนงที่ไดรับการแตงตั้ง
	- 8. หนวยงาน เพื่อใชในกิจการของ เลือกจากคลังพัสดุเดียวกัน
	- 9. เจาหนาที่พัสดุผูดำเนินการ

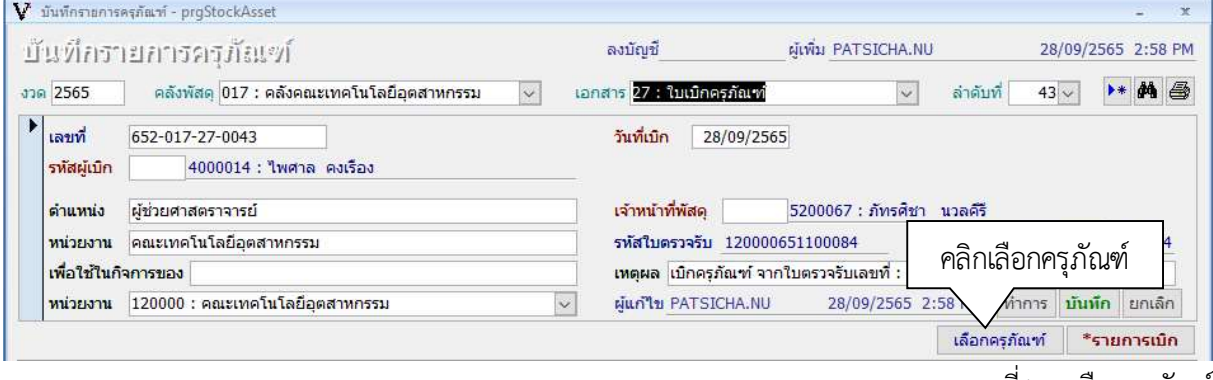

ภาพที่ ๒๖ เลือกครุภัณฑ์

- เลือกครุภัณฑเพื่อจะนำรายการครุภัณฑออกจากระบบครุภัณฑระหวางทำ

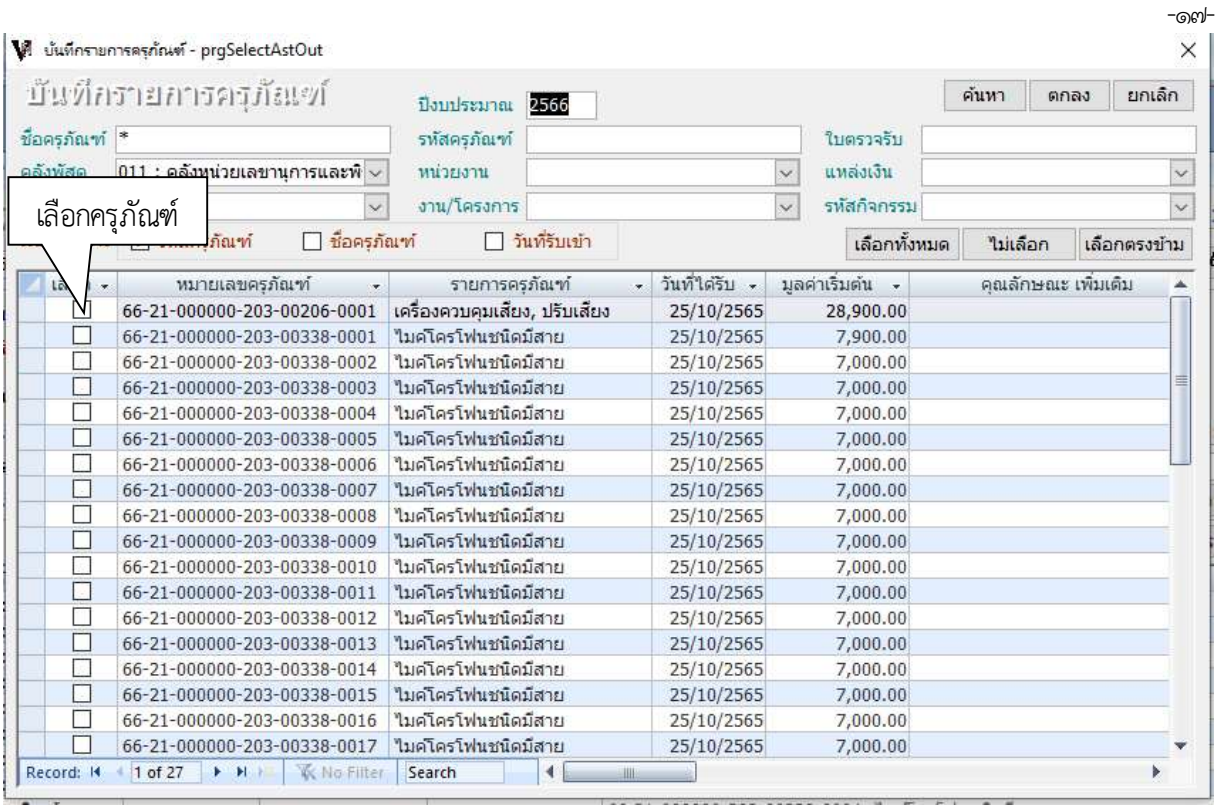

ภาพที่ ๒๗ บันทึกรายการครุภัณฑ์

- เลือกรายการครุภัณฑในชอง ที่ตองการนำออกจากบันทึกรายการครุภัณฑนำออกไปยังหนา

ทะเบียนครุภัณฑ

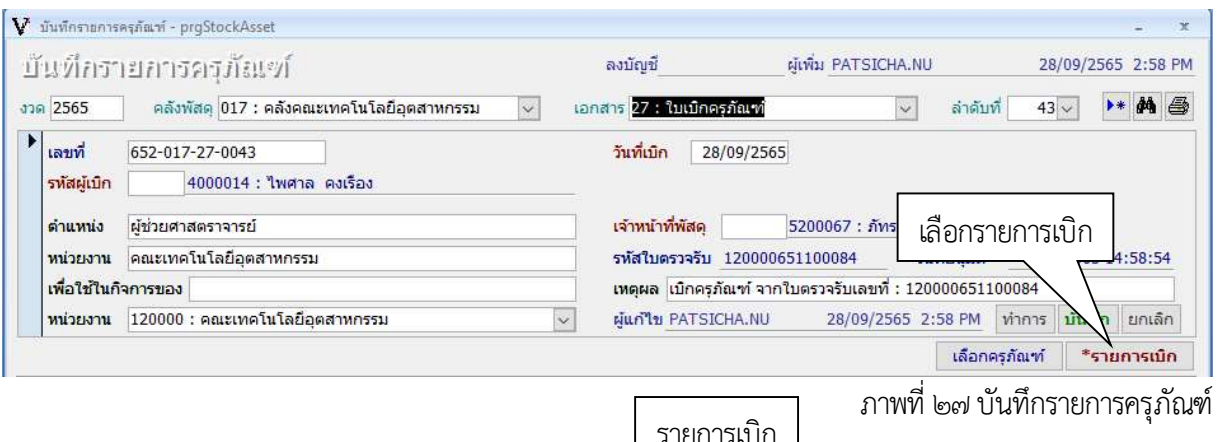

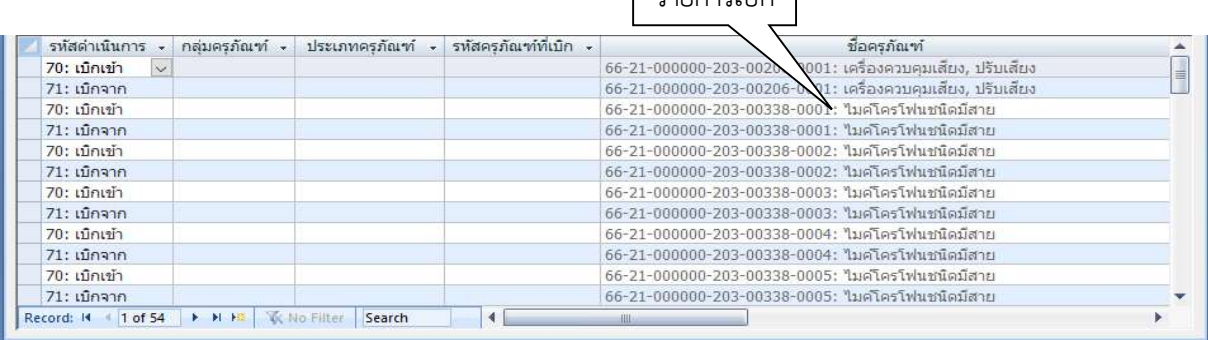

ภาพที่ 28 รายการครุภัณฑที่เบิกออก

- เลือกรายการเบิกจะไดรายการครุภัณฑที่ตองการนำเขาคลังของหนวยงานผูเบิก

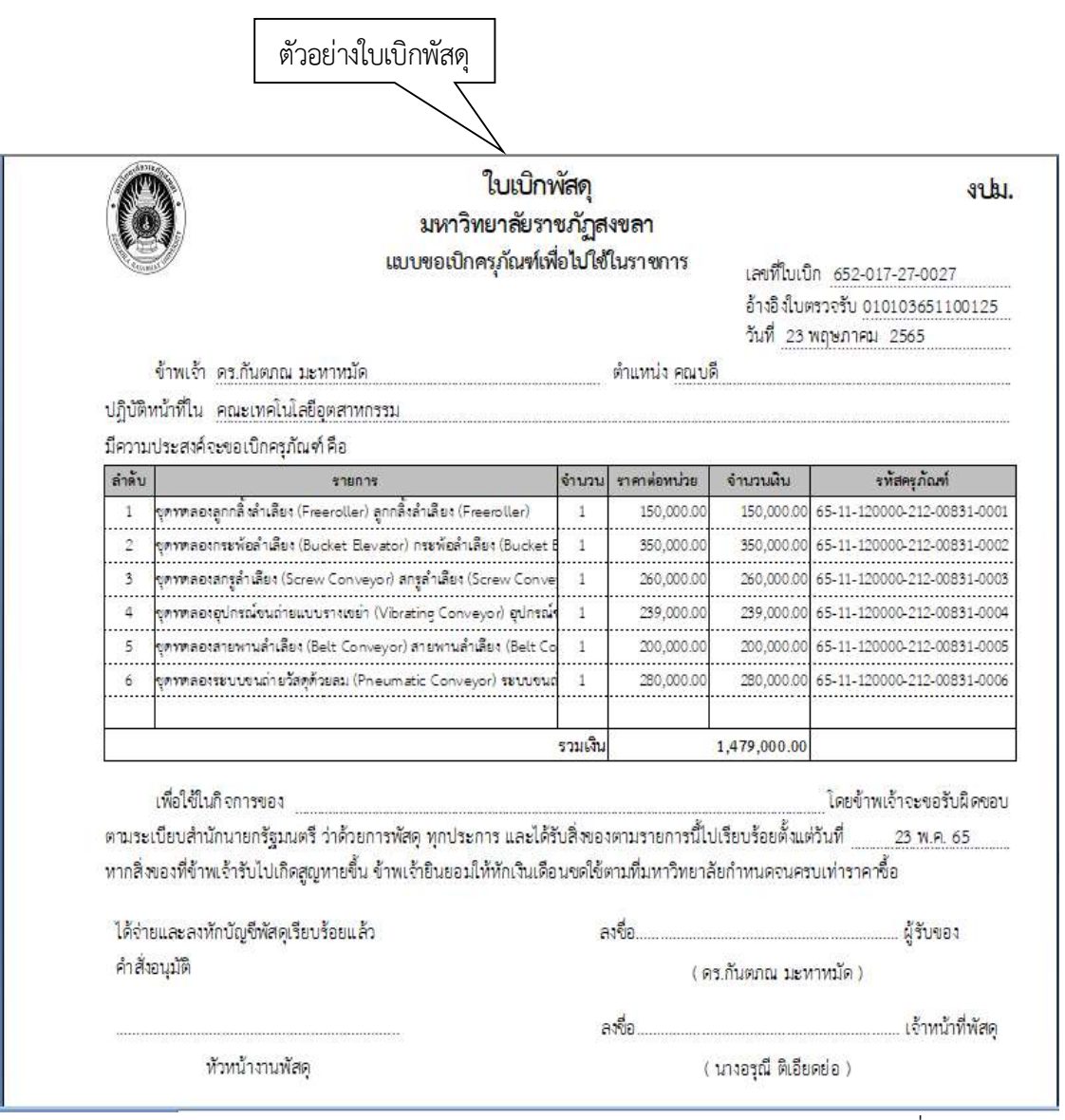

ภาพที่ ๒๘ เบิกครุภัณฑ์

-೧ಡ-

รายการครุภัณฑ์ที่เบิกออกและนำเข้าคลังของหน่วยงานผู้รับเบิก เจ้าหน้าที่ดำเนินการให้ผู้ที่ เกี่ยวข้องลงนามทุกส่วน ให้ดำเนินการจำนวน ๒ ฉบับ

- ไว้ประจำหน่วยงานต้นสังกัด ๑ ฉบับ

- หน่วยงานผู้ใช้งาน ๑ ฉบับ สำหรับนำไปเขียนเลขที่ตัวครุภัณฑ์และตรวจสอบด้วยว่าผู้ใช้งานได้ เขียนเลขครุภัณฑ์ที่ตัวครุภัณฑ์เสร็จเรียบร้อยทุกรายการแล้ว

ภาคผนวก